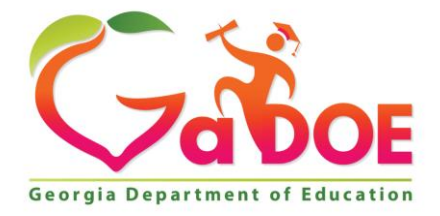

Richard Woods, Georgia's School Superintendent "Educating Georgia's Future

#### **GEORGIA DEPARTMENT OF EDUCATION OFFICE OF THE STATE SUPERINTENDENT OF SCHOOLS TWIN TOWERS EAST ATLANTA, GA 30034-5001**

**TELEPHONE: (800) 869 - 1011 FAX: (404) 651-5006**

**<http://www.gadoe.org/>**

#### **MEMORANDUM**

**TO:** PCGenesis System Administrators

**FROM:** Steven Roache, Senior Information Systems Manager

#### **SUBJECT: Release 20.03.00 – Miscellaneous Changes / Conversion to PCGenesisDB Database / Installation Instructions**

This document contains the PCGenesis software release overview and installation instructions for *Release 20.03.00*.

PCGenesis supporting documentation is provided at:

<http://www.gadoe.org/Technology-Services/PCGenesis/Pages/default.aspx>

#### *September 2020 Payroll Completion Instructions*

*Install this release after completing the September 2020 payroll(s). Install this release before executing F4 – Calculate Payroll and Update YTD for the October 2020 payroll.*

### *A PCGenesis E-mail User List Is Available*

The Georgia Department of Education has created an e-mail user list for PCGenesis. PCGenesis users can join the list by sending a blank e-mail to:

#### [join-pcgenesis@list.doe.k12.ga.us](mailto:join-pcgenesis@list.doe.k12.ga.us)

After joining the PCGenesis user list, users can take advantage of discussion forums by sending e-mails to:

#### [pcgenesis@list.doe.k12.ga.us](mailto:pcgenesis@list.doe.k12.ga.us)

An e-mail sent to [pcgenesis@list.doe.k12.ga.us](mailto:pcgenesis@list.doe.k12.ga.us) will broadcast the e-mail to all PCGenesis users enrolled in the group. Those PCGenesis districts and RESAs that join the user list will be able to share ideas, discuss problems, and have many more resources available for gaining insight into PCGenesis operations. Join today!

> **Georgia Department of Education Richard Woods, State School Superintendent September 30, 2020** • **7:48 AM** • **Page 2 of 30 All Rights Reserved.**

### **Table of Contents**

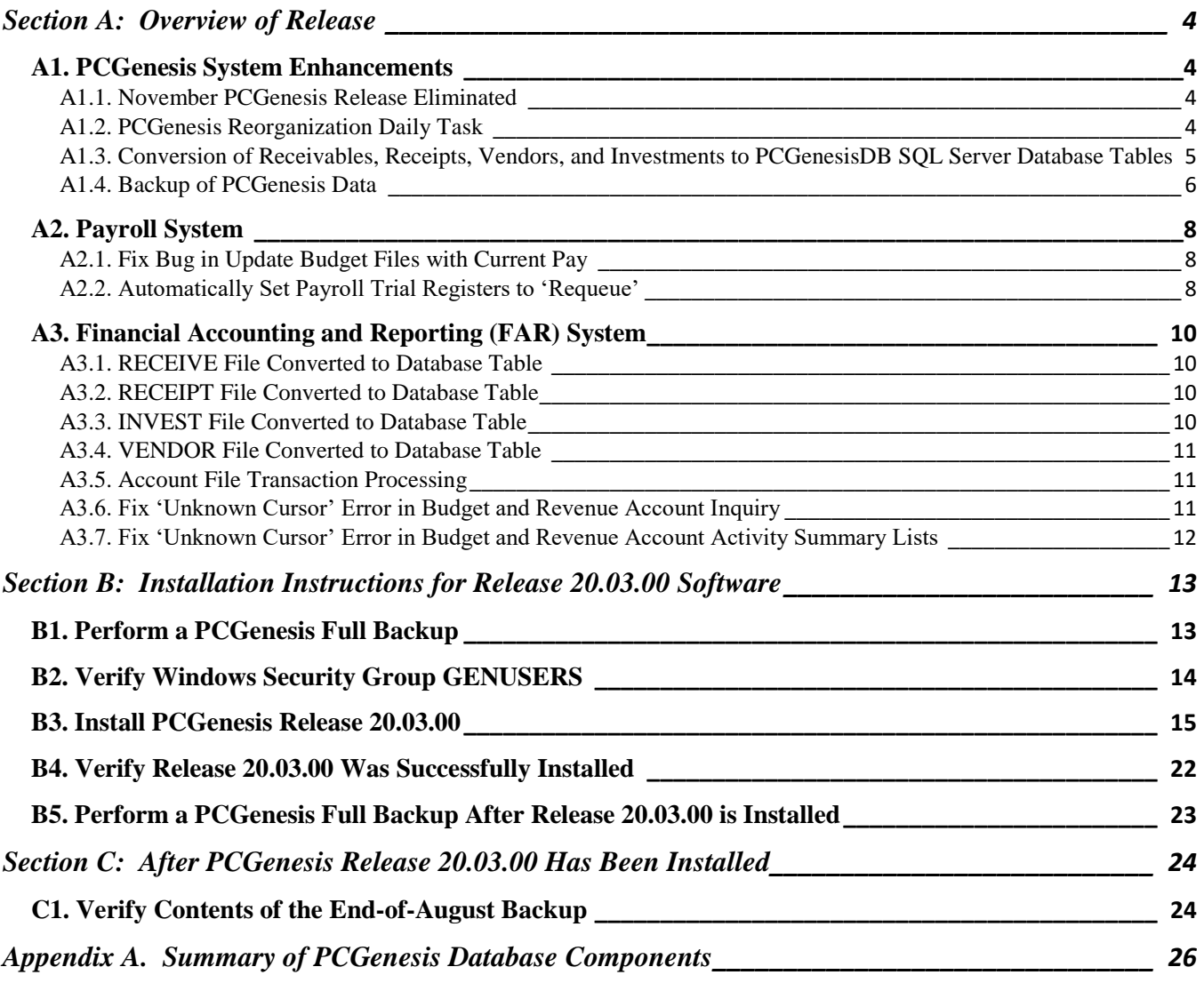

# <span id="page-3-0"></span>*Section A: Overview of Release*

## <span id="page-3-1"></span>*A1. PCGenesis System Enhancements*

### <span id="page-3-2"></span>*A1.1. November PCGenesis Release Eliminated*

In the past, the PCGenesis team has delivered a full PCGenesis release every year on November 30<sup>th</sup>. Going forward a full release will no longer be posted. Instead, the development team will post a single file which contains the new SHBP health premiums along with instructions for uploading the file into PCGenesis. This change will result in a streamlined release schedule for PCGenesis districts. Going forward, PCGenesis administrators can expect software releases once a quarter, on the following dates:

- March  $31<sup>st</sup>$
- June  $30<sup>th</sup>$
- September  $30<sup>th</sup>$
- December  $31<sup>st</sup>$

Additional releases will be distributed, if required, for legislative changes, or any other emergency.

### <span id="page-3-3"></span>*A1.2. PCGenesis Reorganization Daily Task*

The PCGenesis Reorganization job has been updated to rebuild the **FAR.RECEIPT** view clone and the *FAR.RECEIVE\_view\_clone* database tables. The *FAR.RECEIPT\_view\_clone* stores the receipt master records, concatenated with the receipt GL account detail records to create a full-record view of the receipts. The *FAR.RECEIVE\_view\_clone* stores the receivable master records, concatenated with the receivable GL account detail records and receipt detail records to create a full-record view of the receivables.

Please refer your IT staff to *Section B: PCGenesis Backup / Reorganization / Restore, Topic 2: How To Schedule the PCGenesis Reorganization Job* at the following Ga DOE website for instructions on setting up the reorganization batch job:

[https://www.gadoe.org/Technology-Services/PCGenesis/Pages/Technical-System-Operations-](https://www.gadoe.org/Technology-Services/PCGenesis/Pages/Technical-System-Operations-Guide.aspx)[Guide.aspx](https://www.gadoe.org/Technology-Services/PCGenesis/Pages/Technical-System-Operations-Guide.aspx)

The reorganization task is **K:**\Backup\PCGREORG.BAT. The PCGenesis reorganization task creates a copy of **K:\SECOND** as **K:\SECONDX** and reorganizes all indexed files. The reorganization task also creates a copy of the *SQL Server* PCGenesis database (**PCGenesisDB**) as **PCGenesisDBX.**BAK after rebuilding the receipt and receivable clone tables. The scheduled task creates a recap report which allows the user to verify that the reorganization process has completed successfully. The recap report is created in the **K:\UCTPRINT\#SPLPRT** directory with the filename *REOGnnnn*. If the General Ledger is out of balance, an additional report is created with the filename *GBALnnnn*.

If the reorganization batch job has not run successfully for at least three days, the logon screen will display an error message in red, as shown below. If this message appears on the PCGenesis logon screen, inform your IT staff immediately!

> **Georgia Department of Education Richard Woods, State School Superintendent September 30, 2020** • **7:48 AM** • **Page 4 of 30 All Rights Reserved.**

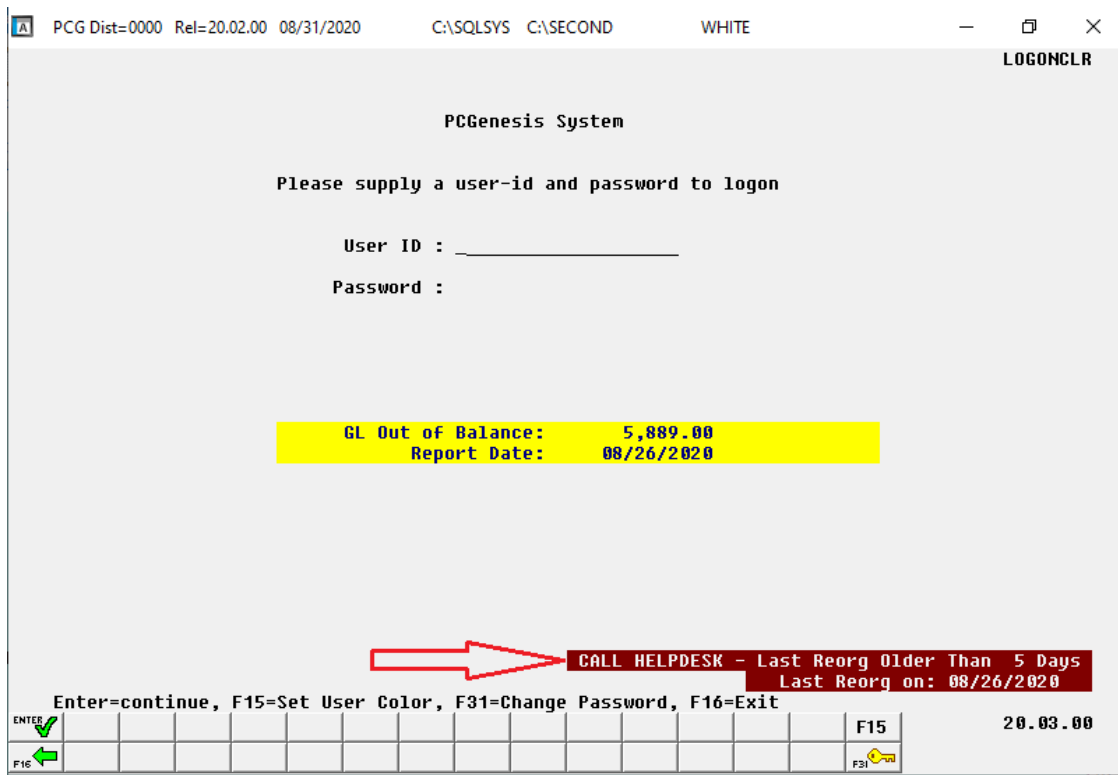

The PCGenesis administrator must ensure that the reorganization task runs successfully every day. Any failure that affects the integrity and availability of PCGenesis data is unacceptable. The PCGenesis reorganization task improves PCGenesis reliability and data integrity by reorganizing all PCGenesis indexed files. The reorganization task also creates a daily restore point that remains on the PCGenesis server for quick access. This restore point often provides the Ga DOE Helpdesk with a quick and easy way to recover from a data issue.

### <span id="page-4-0"></span>*A1.3. Conversion of Receivables, Receipts, Vendors, and Investments to PCGenesisDB SQL Server Database Tables*

The GaDOE is happy to announce a major upgrade of PCGenesis. Release 20.03.00 continues the conversion of PCGenesis Vision data into *SQL Server* database tables. The migration of PCGenesis to a *SQL Server* database platform is a major undertaking, but a step that it is imperative to take for the longevity of the product.

Today, the PCGenesis data is stored in VISION files which are indexed, flat files, and are proprietary to *MicroFocus*. Nothing other than *MicroFocus ACUCOBOL* can access the data from VISION files. VISION files represent very old technology. *SQL Server* is a relational database management system (RDBMS). Relational databases are faster, more efficient and more powerful than VISION files. The database updated in this release is named *PCGenesisDB*.

In release 20.03.00, the file K:\SECOND\FARDATA\**RECEIVE** is converted into the *SQL Server* database table *FAR.Receivable*, *FAR.Receivable\_Distribution*, *FAR.Receivable\_Receipt,* and *FAR.RECEIVE\_view\_clone.* These tables store the receivable records for the PCGenesis system.

> **Georgia Department of Education Richard Woods, State School Superintendent September 30, 2020** • **7:48 AM** • **Page 5 of 30 All Rights Reserved.**

The file K:\SECOND\FARDATA\**RECEIPT** is converted into the *SQL Server* database table *FAR.Receipt*, *FAR.Receipt\_Detail*, and *FAR.RECEIPT\_view\_clone*. These tables store the receipt records for the PCGenesis system.

The file K:\SECOND\FARDATA\**VENDOR** is converted into the *SQL Server* database table *FAR.Vendor*. The *FAR.Vendor* table stores the vendor records for the financial system expense subsystem.

The file K:\SECOND\FARDATA\**INVEST** is converted into the *SQL Server* database table *FAR.Invest*. The *FAR.Invest* table stores the investment records for the PCGenesis system.

The *SQL Server* database table *FAR.Chart\_Of\_Accounts* is being added. The *FAR.Chart\_Of\_Accounts* table stores all general ledger account codes, including budget, revenue, and balance account codes on one table.

Converting PCGenesis to a relational database management system (RDBMS) is a very, very big project. We estimate that it may take several years to convert the software. During that timeframe, major enhancements to PCGenesis will be very limited. However, legislative requirements and ongoing maintenance will always be addressed even during the conversion process.

The PCGenesis database is in the following location for *Windows Server 2012 or 2016*:

- K:\PCGSQLdb\MSSQL**13**.SQLEXPRESSPCG\MSSQL\DATA\ **PCGenesisDB.mdf**
- K:\PCGSQLdb\MSSQL**13**.SQLEXPRESSPCG\MSSQL\DATA\ **PCGenesisDB\_log.ldf**

Why go to all the trouble of converting the old VISION data files? First, updating the data files allows us to implement far better transaction processing. Today, we have problems with data reliability. Today, if a posting process is interrupted because of a power failure, or network hiccup, half of the PCGenesis data files may be updated (for instance the RECEIPT file) and half of the files may not be updated (for instance the AUDIT file). This requires a data repair!!

Second, we can modernize the PCGenesis data structures and allow access to the data from programs other than COBOL programs. This means that as COBOL programmers retire, the data will be accessible to more modern programming languages such as C#, Java, Crystal Reports, etc., and a new generation of programmers will more easily take over maintenance of the product.

The upgrade to *MicroFocus Extend 10* in September of 2016 came with the ability to execute SQL code from within PCGenesis COBOL programs. This feature is called *AcuSQL*. Having *AcuSQL* bundled in with the *MicroFocus Extend 10* runtime allows the Ga DOE to make use of database technology at no extra cost. Industry standard database support is now included in the *MicroFocus Extend 10 ACUCOBOL* runtime product.

## <span id="page-5-0"></span>*A1.4. Backup of PCGenesis Data*

**This information must be forwarded to your Technology Representative or you may not have everything you need for a successful restore of your PCGenesis production data**.

Going forward, PCGenesis data will be split between files contained in the directory **K:\SECOND** and the new *SQL Server* database table located in **K:\PCGSQLdb**. Therefore, it is very important to backup **K:\PCGSQLdb** and **K:\SECOND** during the nightly backup. One directory cannot be backed up without the other directory, and they must be maintained together. To create a complete backup of the PCGenesis system, the two directories need to be backed up together.

> **Georgia Department of Education Richard Woods, State School Superintendent September 30, 2020** • **7:48 AM** • **Page 6 of 30 All Rights Reserved.**

Starting with release 19.04.00, **K:**\SECOND cannot be restored without also restoring the **PCGenesisDB** database. These two entities must be kept in sync, otherwise receipts, receivables, and investments will be lost.

The following directories are needed for disaster recovery:

- **K:\SECOND**  PCG payroll & financial data
- **K:\PCGSQLdb** The *PCGenesisDB* database for the PCGenesis production data, and the *VQueueDB* database for the *VerraDyne* print queue data
- **K:\UCTARCHIVE** Archived PCGenesis reports in pdf format
- **K:\UCTPRINT** PCGenesis report files currently in the print queue

**Prior** to running a backup of the **K:**\PCGSQLdb directory...

- School districts must stop the *VerraDyne Queue Service* and the *SQL Express* services for the backup to successfully run to completion.
- The following commands should be entered in the command prompt for *Windows* or added to the backup bat file to stop the services:

### **NET STOP VQueueService**

### **NET STOP MSSQL\$SQLEXPRESSPCG**

**After** the **K:\PCGSQLdb** directory backup has completed – Start Services

• The following commands should be entered in the command prompt for *Windows* or added to the backup bat file to start the services:

### **NET START MSSQL\$SQLEXPRESSPCG**

– (Make sure to **wait at least 2 minutes** for **SQLEXPRESSPCG** to start before trying to start **VQueueService)**

#### **NET START VQueueService**

# <span id="page-7-0"></span>*A2. Payroll System*

## <span id="page-7-1"></span>*A2.1. Fix Bug in Update Budget Files with Current Pay*

A problem with *Update Budget Files with Current Pay* (F2, F3, F14) has been corrected. The problem was caused by release 20.02.00. Before, the *Update Budget Files* process would freeze, and a deadlock situation would arise when the payroll system was required to create a new general ledger budget account on the fly during the first payroll of the fiscal year. This problem has been corrected.

### <span id="page-7-2"></span>*A2.2. Automatically Set Payroll Trial Registers to 'Requeue'*

An enhancement has been made to the *Payroll Trial Register* reports (F2, F3, F3) so that these reports are not automatically deleted from the print queue after being spooled to the printer. Since it is very important to print these reports successfully, now these reports will be created in the *VerraDyne Print Queue* with the disposition '**REQUEUE**', allowing the reports to be spooled and respooled numerous times, if necessary. The old process created these reports with a disposition of '**SCRATCH**' and automatically deleted these reports from the print queue after printing. Before, if the *Trial Registers* were spooled but never printed for some reason, the reports couldn't be recreated after continuing with the payroll steps.

It is possible for the user to change the disposition of any PCGenesis report to be what the user desires by right-clicking on the disposition field for a report and selecting either **SCRATCH**, **KEEP**, or **REQUEUE**.

#### **To change the Disposition of a print file:**

The disposition of a print file can be changed by **right clicking** on the disposition (**Disp**) field for the print file and selecting the desired option.

Disposition, valid values are:

*SCRATCH* - After printing or emailing, the document entry will be removed from the print queue and the file on the disk will be scratched.

*KEEP -* After printing or emailing, the document entry will be removed from the print queue. The document on the disk will not be scratched.

*REQUEUE -* After printing or emailing, the document entry will remain in the print queue in HOLD status and the file on the disk will be not be scratched. The entry status will be set back to HOLD after printing or emailing.

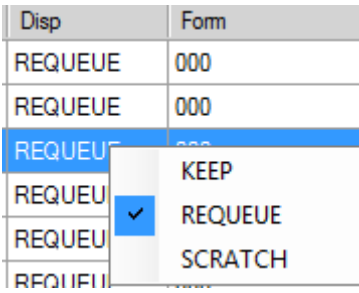

**Georgia Department of Education Richard Woods, State School Superintendent September 30, 2020** • **7:48 AM** • **Page 8 of 30 All Rights Reserved.**

**NOTE:** Even though the selected reports will be sent to the *VerraDyne Print Manager* with a disposition of '**REQUEUE**', the reports will only remain in the print queue for **30 days** before being permanently deleted. The *VerraDyne Print Manager* constantly cleans up old files and will delete files from the print queue after 30 days regardless of the disposition of the file.

> **Georgia Department of Education Richard Woods, State School Superintendent September 30, 2020** • **7:48 AM** • **Page 9 of 30 All Rights Reserved.**

# <span id="page-9-0"></span>*A3. Financial Accounting and Reporting (FAR) System*

### <span id="page-9-1"></span>*A3.1. RECEIVE File Converted to Database Table*

Release 20.03.00 converts the VISION indexed file *K:\SECOND\FARDATA\RECEIVE* into the following PCGenesis database tables:

- *FAR.Receivable*
- *FAR.Receivable\_Distribution*
- *FAR.Receivable\_Receipt*
- *FAR.RECEIVE\_view\_clone*

These tables store the receivable records for the PCGenesis system.

With release 20.03.00, **K:\SECOND** must be restored with the **PCGenesisDB** database. These two entities must be kept in sync, otherwise receivables will be lost which will result in reporting inconsistencies with the General Ledger. Call the help desk when any data needs to be restored.

### <span id="page-9-2"></span>*A3.2. RECEIPT File Converted to Database Table*

Release 20.03.00 converts the VISION indexed file *K:\SECOND\FARDATA\RECEIPT* into the following PCGenesis database tables:

- *FAR.Receipt*
- *FAR.Receipt\_Detail*
- *FAR.RECEIPT\_view\_clone*

These tables store the receipt records for the PCGenesis system.

Also, the *SQL Server* database table *FAR.Chart\_Of\_Accounts* has been added. The *FAR.Chart Of Accounts* table stores all general ledger account codes, including budget, revenue, and balance account codes on one table. This allows general ledger account codes on a receipt record to be validated against either the revenue accounts, or the general ledger balance accounts when a receipt is created from an investment.

With release 20.03.00, **K:\SECOND** must be restored with the **PCGenesisDB** database. These two entities must be kept in sync, otherwise receipts will be lost which will result in reporting inconsistencies with the General Ledger. Call the help desk when any data needs to be restored.

### <span id="page-9-3"></span>*A3.3. INVEST File Converted to Database Table*

Release 20.03.00 converts the VISION indexed file *K:\SECOND\FARDATA\INVEST* into a PCGenesis database table called *FAR.Invest*. The *FAR.Invest* table stores the investment records for the PCGenesis system.

With release 20.03.00, **K:\SECOND** must be restored with the **PCGenesisDB** database. These two entities must be kept in sync, otherwise investments will be lost which will result in reporting inconsistencies with the General Ledger. Call the help desk when any data needs to be restored.

> **Georgia Department of Education Richard Woods, State School Superintendent September 30, 2020** • **7:48 AM** • **Page 10 of 30 All Rights Reserved.**

## <span id="page-10-0"></span>*A3.4. VENDOR File Converted to Database Table*

Release 20.03.00 converts the VISION indexed file *K:\SECOND\FARDATA\VENDOR* into a PCGenesis database table called *FAR.Vendor*. The *FAR.Vendor* table stores the vendor records for the PCGenesis system.

With release 20.03.00, **K:**\SECOND must be restored with the **PCGenesisDB** database. These two entities must be kept in sync, otherwise vendor records will be lost. Call the help desk when any data needs to be restored.

## <span id="page-10-1"></span>*A3.5. Account File Transaction Processing*

With release 20.03.00, the PCGenesis system continues to add the logic for transaction processing. In a database management system, a transaction is a single unit of logic or work, sometimes made up of multiple operations. One example is a transfer from one bank account to another: the complete transaction requires subtracting the amount to be transferred from one account and adding that same amount to the other. Transaction processing provides reliable units of work that allow correct recovery from failures and keeps a database consistent even in cases of system failure, when many operations upon a database remain uncompleted. Transaction processing commits all of the operations or none of the operations, keeping the database consistent.

Any system programs that update receivables, receipts, or investments in the database tables have been updated to support transaction processing. These programs update numerous PCGenesis data tables. As all the files in the PCGenesis system are converted to SQL Server database tables, transaction processing will prevent partial postings of financial data.

Today, if a posting process is interrupted because of a power failure, or network hiccup, half of the PCGenesis data files may be updated (for instance the BANK file) and half of the files may not be updated (for instance the AUDIT file). This requires a data repair!! In the future, this problem will be solved by not "committing" all the data to the database until the entire transaction is complete.

### <span id="page-10-2"></span>*A3.6. Fix 'Unknown Cursor' Error in Budget and Revenue Account Inquiry*

Several problems have been corrected with *Budget Account Inquiry* (F1, F1, F1) and *Revenue Account Inquiry* (F1, F5, F1). The problems were caused by release 20.02.00. Before, the account inquiry would abort intermittently with the error "*unknown cursor*" when scrolling back and forth between accounts using the F2 - scan accounts feature. Also, when non-alphabetic characters other than spaces were entered as part of the account key, the program would abort with the error message "*error converting varchar to int*" when scanning for partial account numbers. These problems have been corrected.

> **Georgia Department of Education Richard Woods, State School Superintendent September 30, 2020** • **7:48 AM** • **Page 11 of 30 All Rights Reserved.**

### <span id="page-11-0"></span>*A3.7. Fix 'Unknown Cursor' Error in Budget and Revenue Account Activity Summary Lists*

A problem has been corrected with *Budget Account Activity Summary List* (F1, F9, F3, F2) and *Revenue Account Activity Summary List* (F1, F9, F3, F9). The problem was caused by release 20.02.00. Before, if an 'X' was entered to exclude either non-expenditure or expenditure accounts, the report would abort with the error "*unknown cursor*". This problem has been corrected.

> **Georgia Department of Education Richard Woods, State School Superintendent September 30, 2020** • **7:48 AM** • **Page 12 of 30 All Rights Reserved.**

# <span id="page-12-0"></span>*Section B: Installation Instructions for Release 20.03.00 Software*

## <span id="page-12-1"></span>*B1. Perform a PCGenesis Full Backup*

Proceed to section *B2. Verify Windows Security Group GENUSERS* in this document if these two conditions are met:

- 1. The prior evening's full system backup was successful.
	- In addition to its current labeling, also label the prior evening's backup media as **"Data Backup Prior to Release 20.03.00**".
	- Continue to use the backup in the normal backup rotation.
- 2. No work has been done in PCGenesis since the prior backup.

Otherwise, continue with the instructions in section *B1. Perform a PCGenesis Full Backup* if these two conditions are not met.

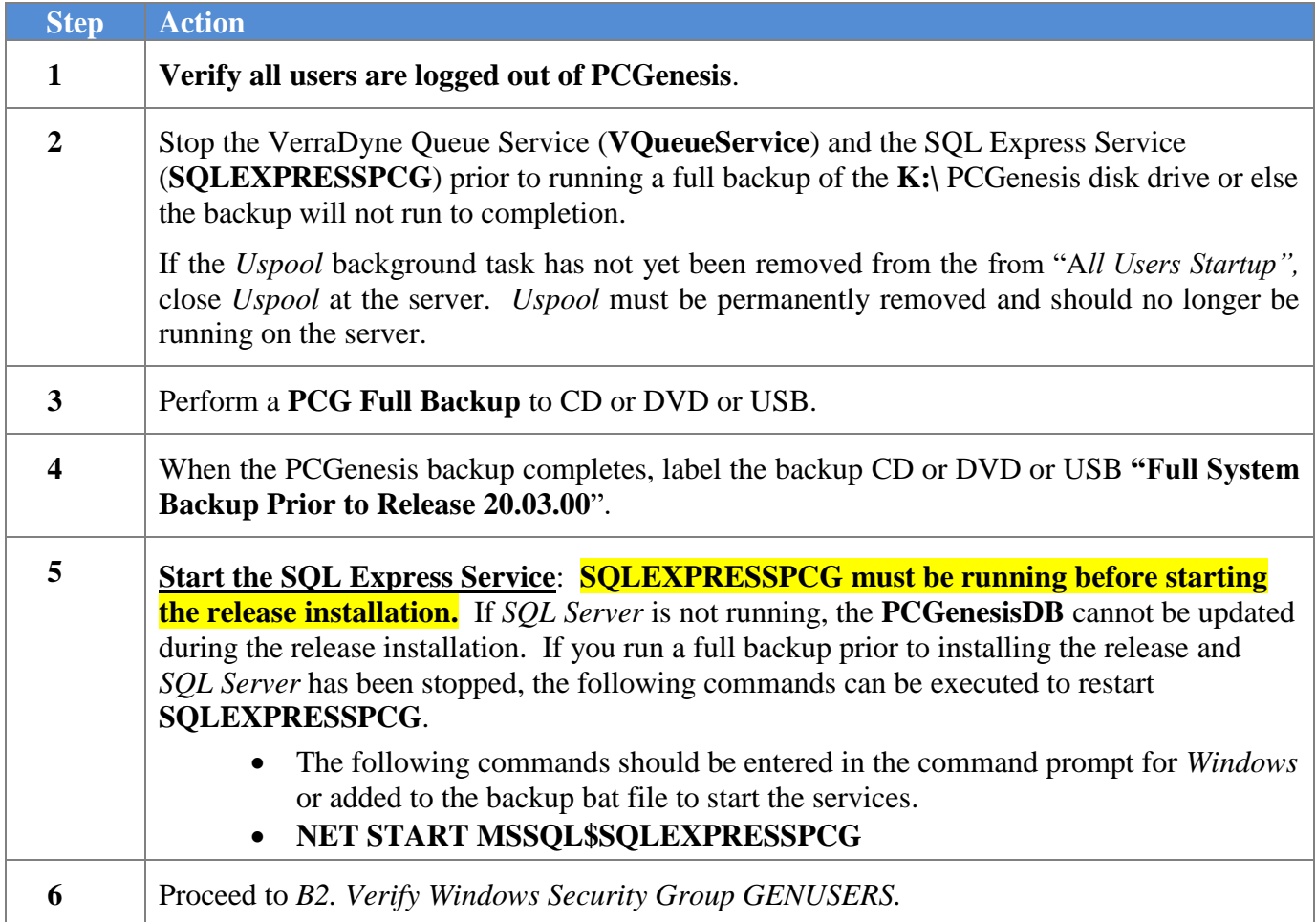

## <span id="page-13-0"></span>*B2. Verify Windows Security Group GENUSERS*

The DOE is continuing the conversion of PCGenesis data tables into a *SQL Server* database in the 20.03.00 release.

Operating System Requirements for the PCGenesis Database

1. Prior to release 19.01.00, the PCGenesis document *New Server Installation Checklist* recommended setting up **GENUSERS** as the Windows Server security group for all PCGenesis users, but this requirement was not enforced. Please refer to *Page 2*, *Step 4* in the following document:

[http://www.gadoe.org/Technology-](http://www.gadoe.org/Technology-Services/PCGenesis/Documents/Tech_A1_New_Server_Install.pdf)[Services/PCGenesis/Documents/Tech\\_A1\\_New\\_Server\\_Install.pdf](http://www.gadoe.org/Technology-Services/PCGenesis/Documents/Tech_A1_New_Server_Install.pdf)

**Starting with release 19.01.00, the security user group GENUSERS is now required.**

2. Please forward this notice to your IT support team and ask them to verify the setup of **GENUSERS** on your PCGenesis Windows Server. If **GENUSERS** is not the current security group for PCGenesis users, please have the IT staff set up **GENUSERS** as directed in the document referenced above.

If you have any questions or need further assistance, please contact the Technology Management Customer Support Team by using the Help-dticket link on the left side of the MyGaDOE portal menu.

To Login to the MyGaDOE portal please follow this link:<https://portal.doe.k12.ga.us/Login.aspx>

## <span id="page-14-0"></span>*B3. Install PCGenesis Release 20.03.00*

### *FROM THE PCGENESIS SERVER*

### *Important Note*

### *The person installing the PCGenesis release must be a member of the system administrator security group on the PCGENESIS server!*

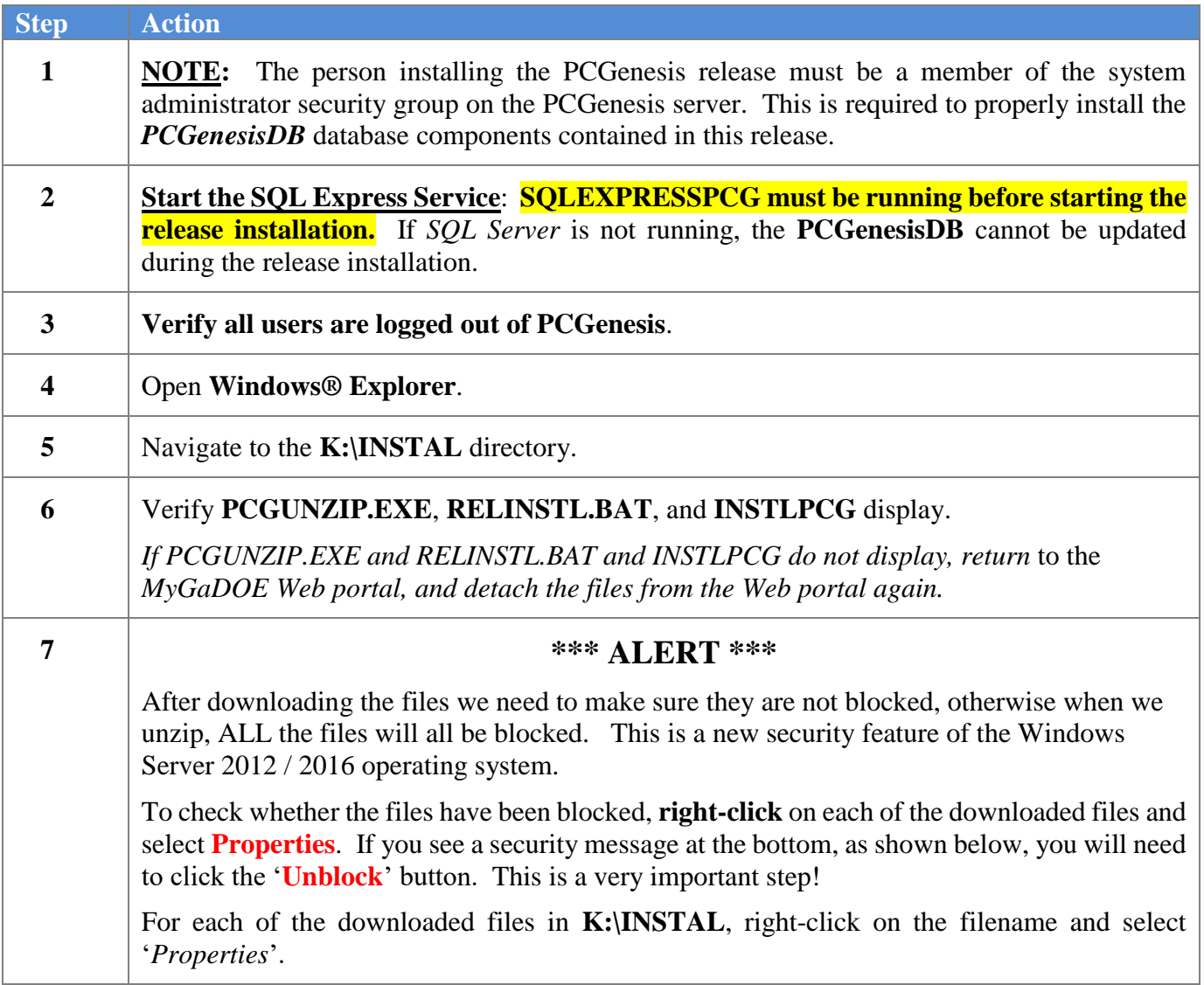

After right-clicking on each file, select the '*Properties*' option:

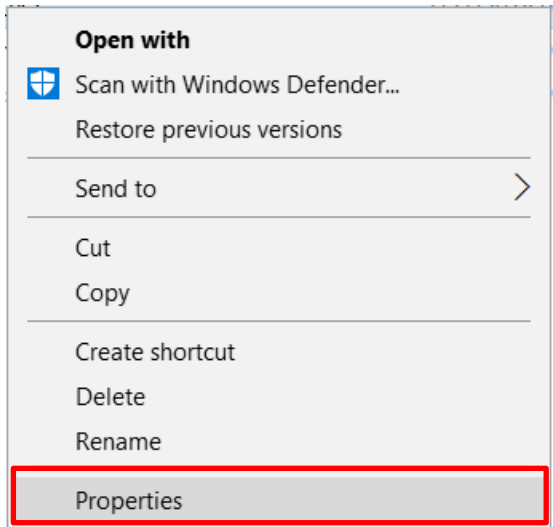

Depending on the version of the Windows operating system, the following screen displays:

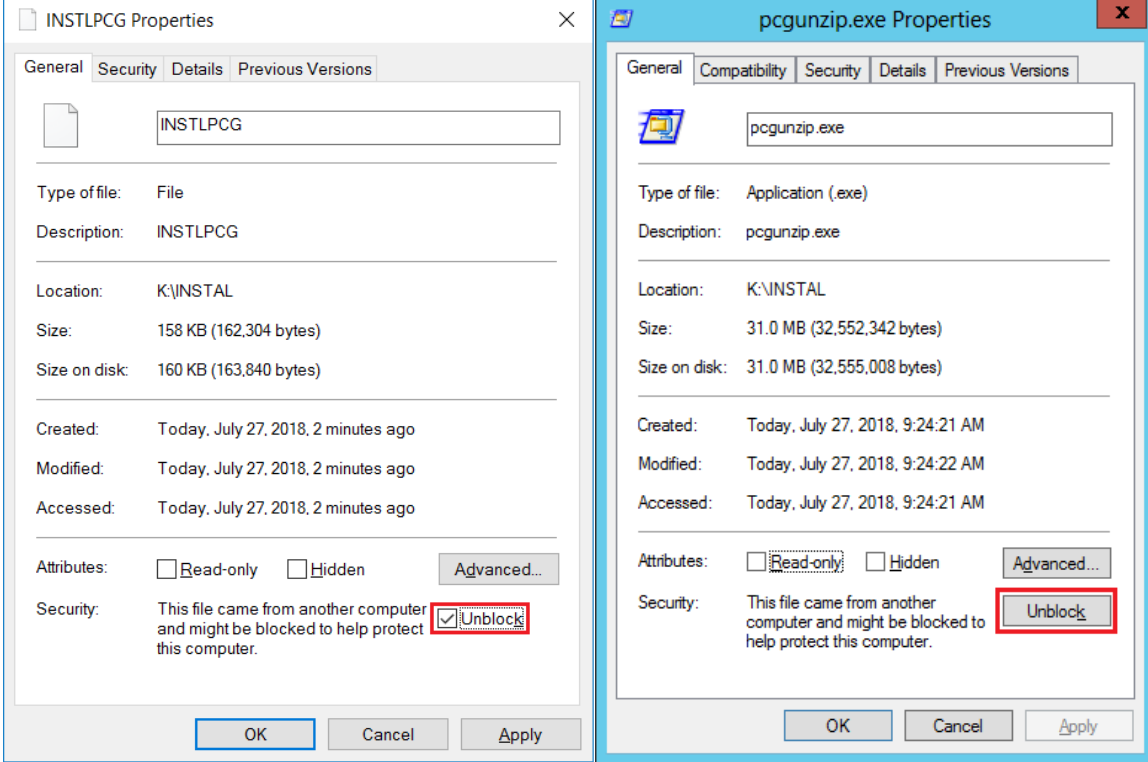

**Georgia Department of Education Richard Woods, State School Superintendent September 30, 2020** • **7:48 AM** • **Page 16 of 30 All Rights Reserved.**

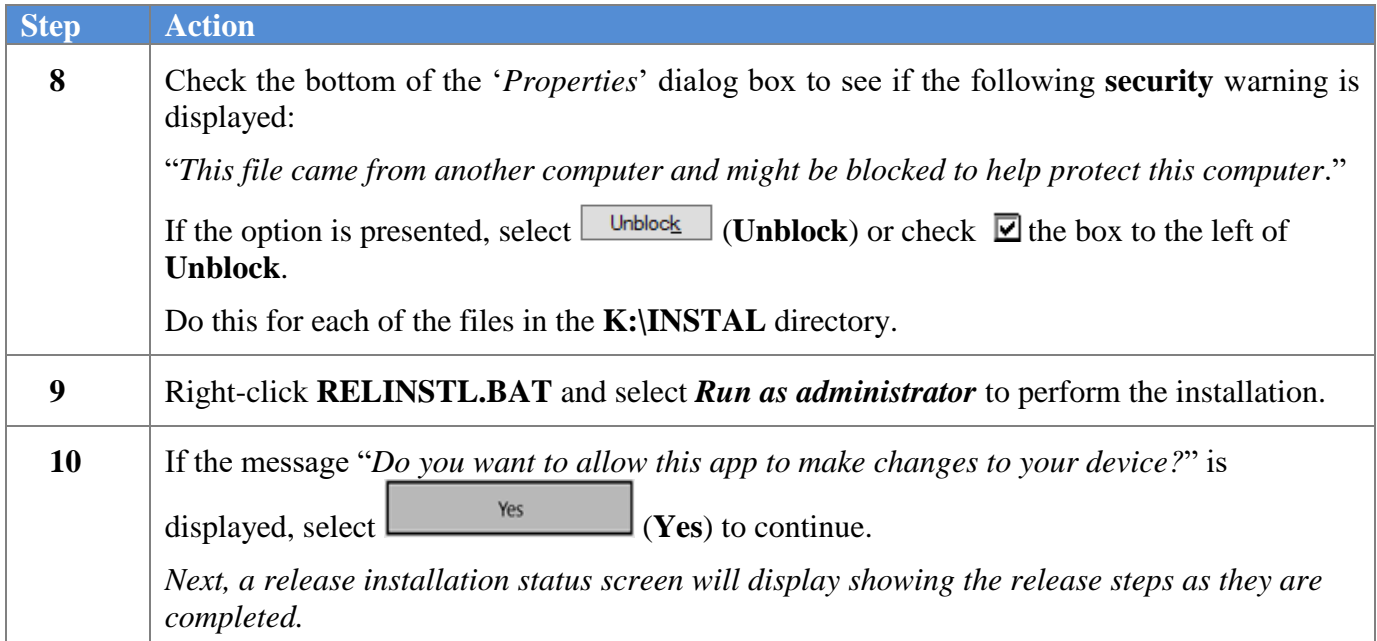

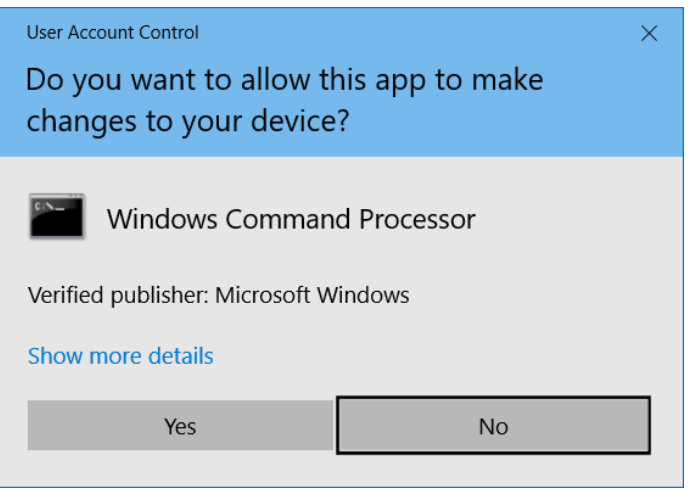

A screen will display showing the progress of the installation:

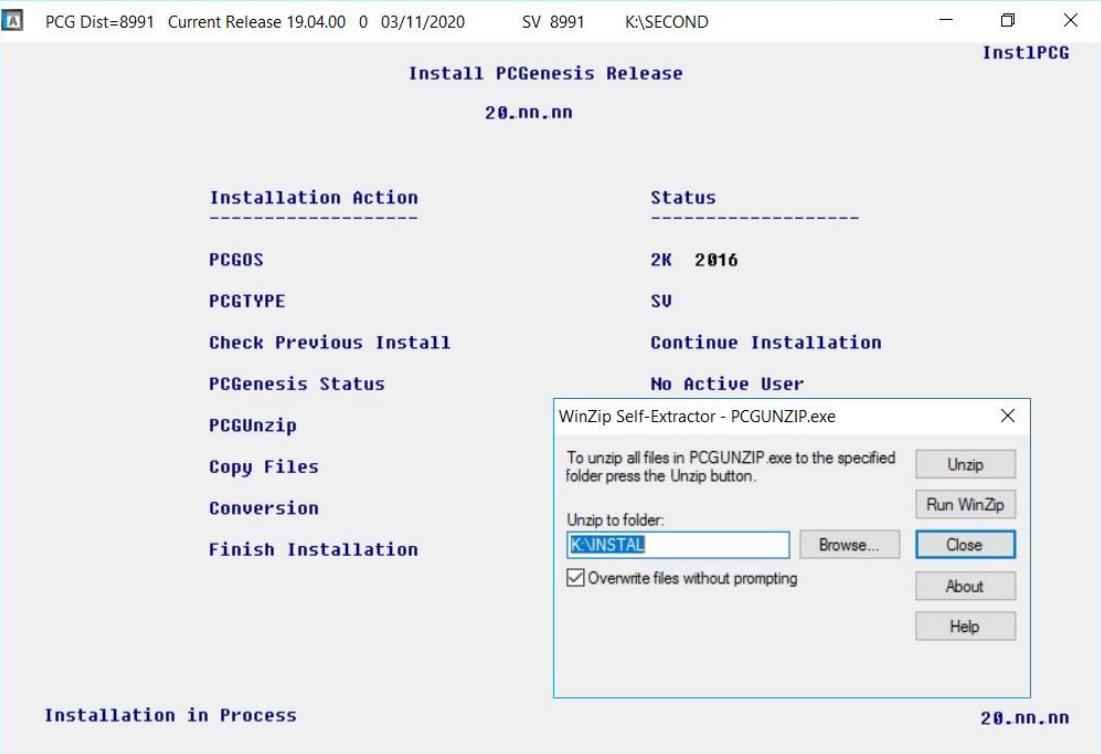

For PCGenesis *Release 20.03.00* successful installations, the following message displays:

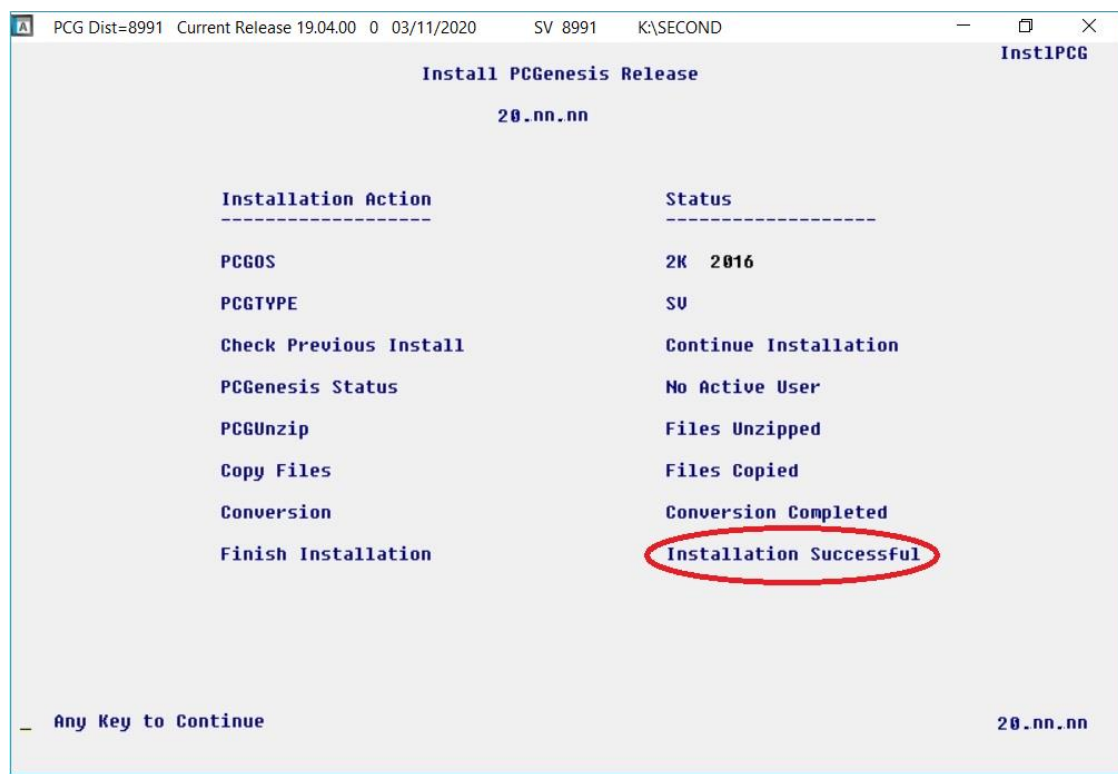

**Georgia Department of Education Richard Woods, State School Superintendent September 30, 2020** • **7:48 AM** • **Page 18 of 30 All Rights Reserved.**

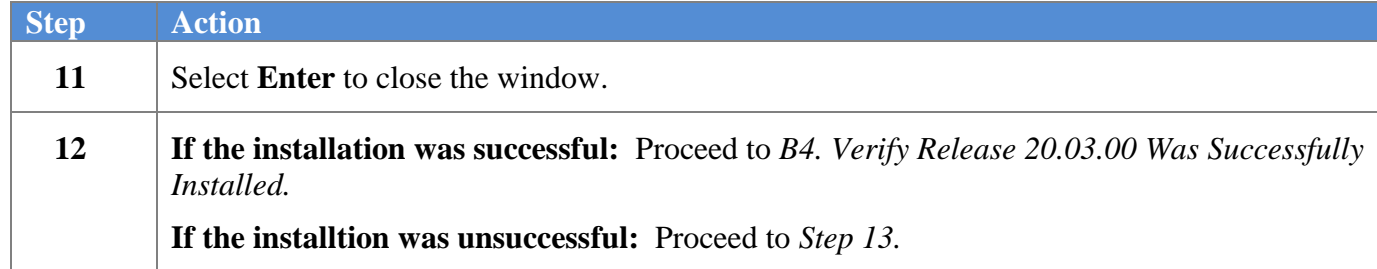

A problem message displays if an error occurred:

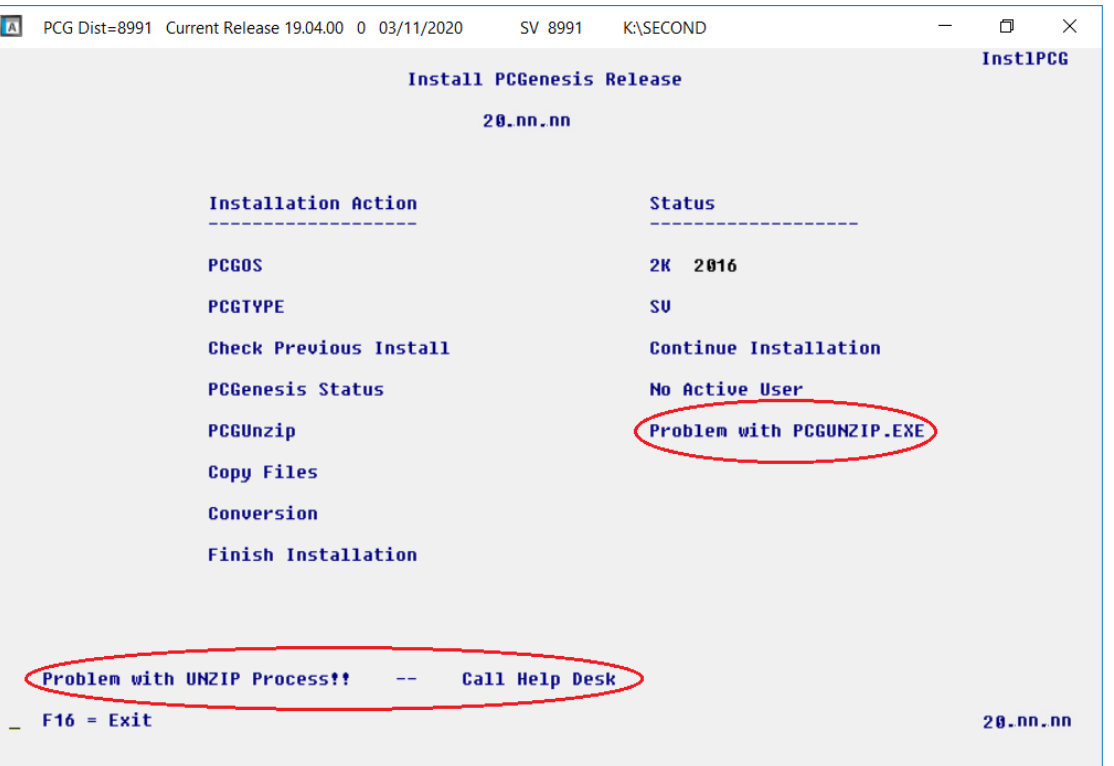

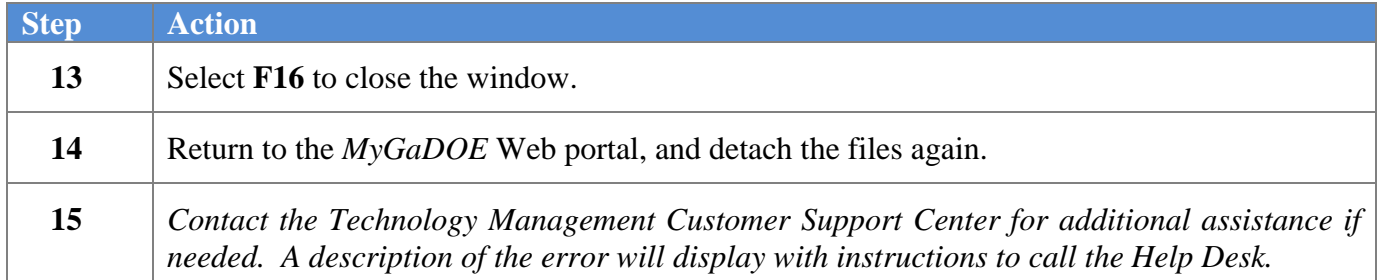

A warning message will display if the release installation is repeated:

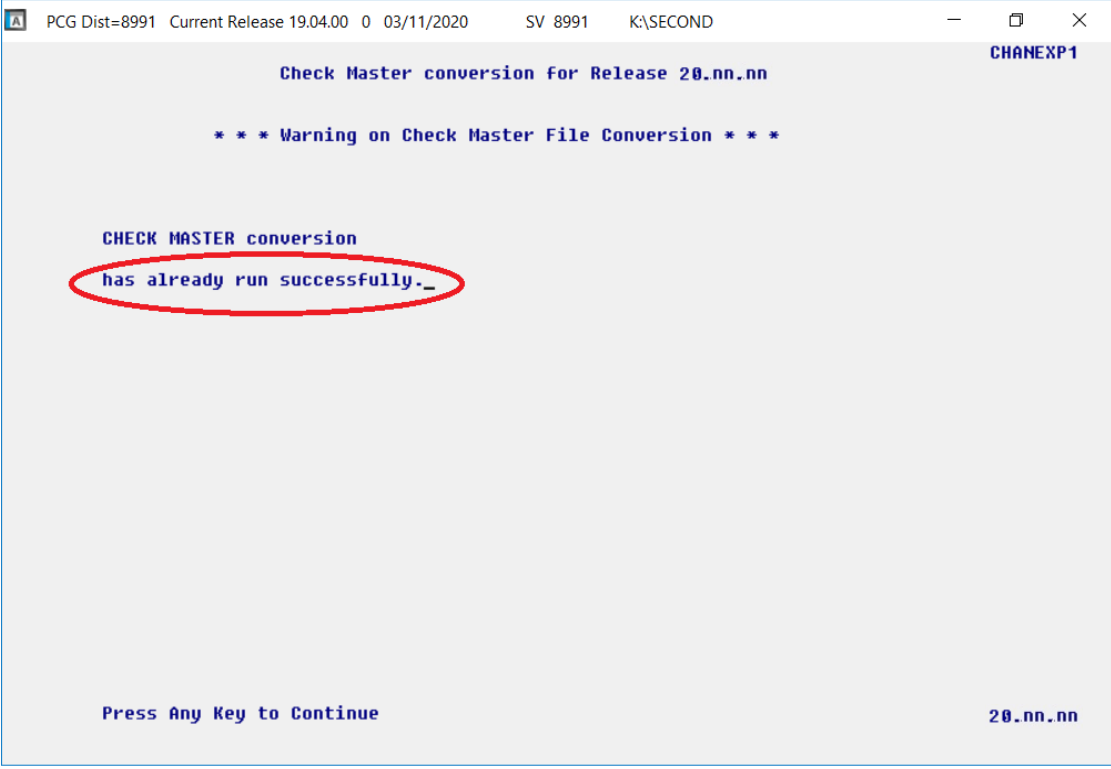

A warning message will display if the release installation is repeated, but in this case, the installation is considered successful. In this instance, select any key to continue:

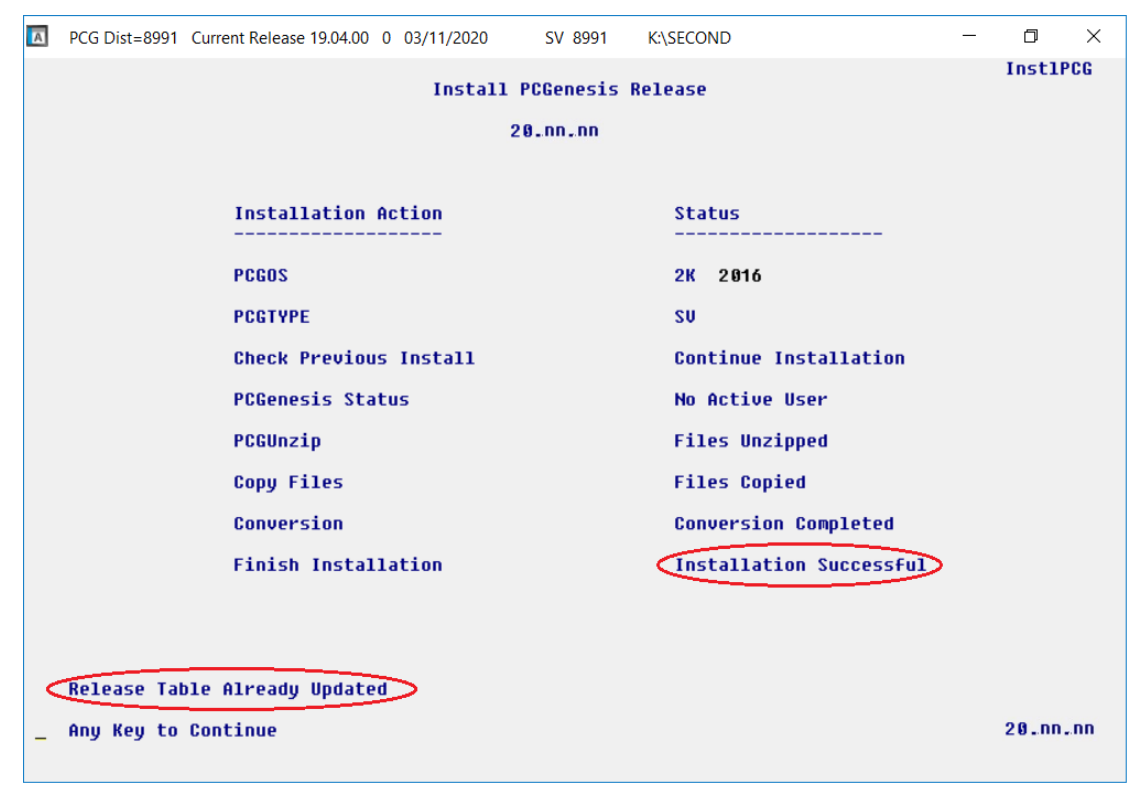

**Georgia Department of Education Richard Woods, State School Superintendent September 30, 2020** • **7:48 AM** • **Page 20 of 30 All Rights Reserved.**

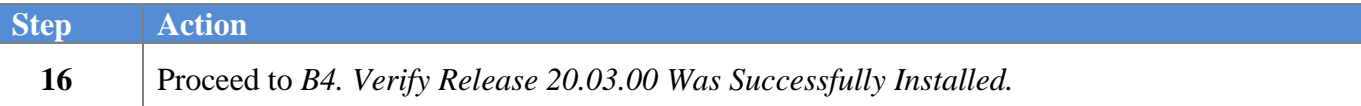

**Georgia Department of Education Richard Woods, State School Superintendent September 30, 2020** • **7:48 AM** • **Page 21 of 30 All Rights Reserved.**

# <span id="page-21-0"></span>*B4. Verify Release 20.03.00 Was Successfully Installed*

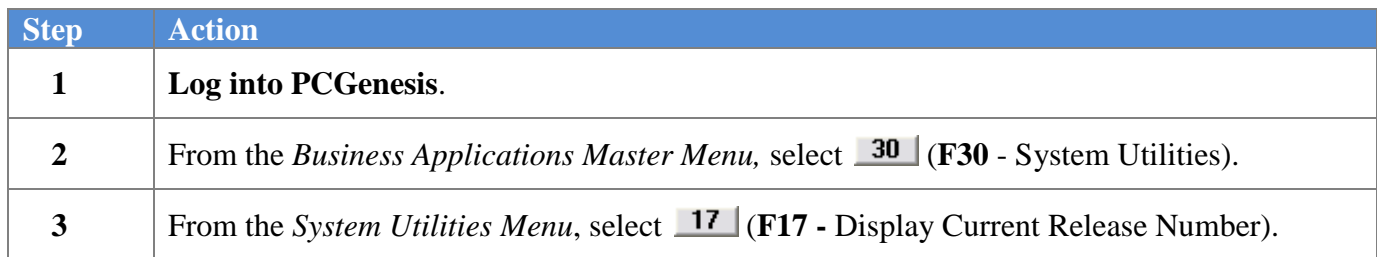

#### The following screen displays:

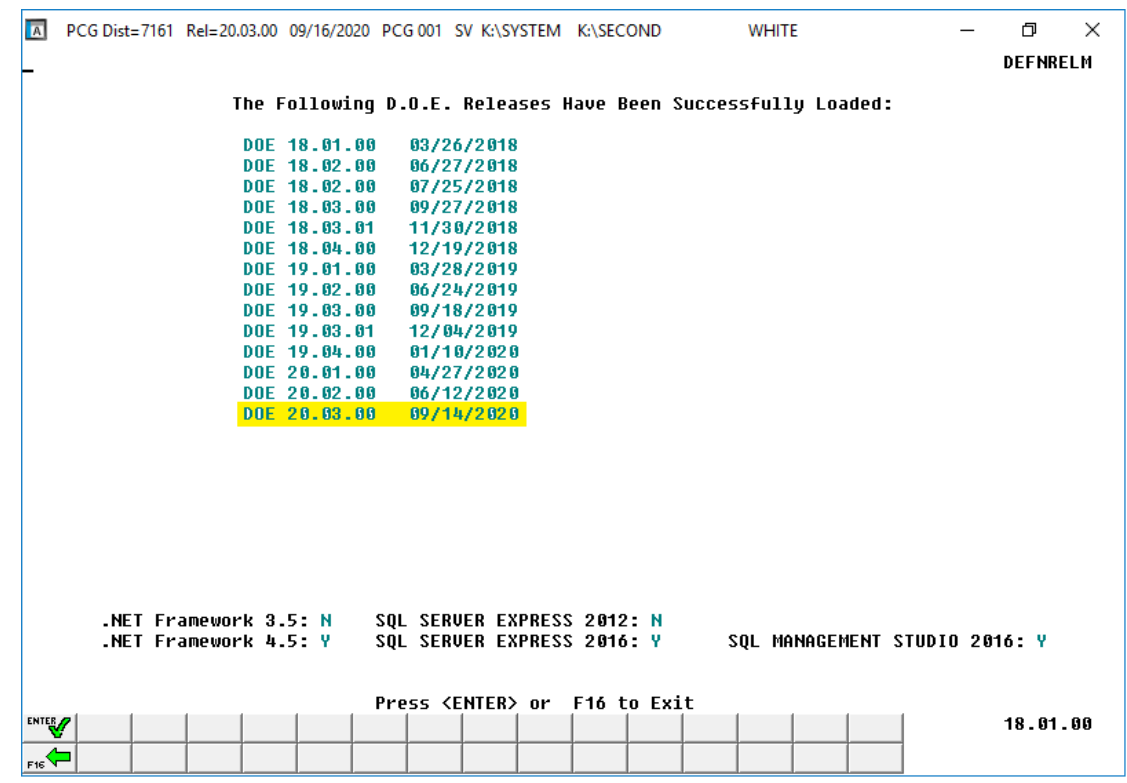

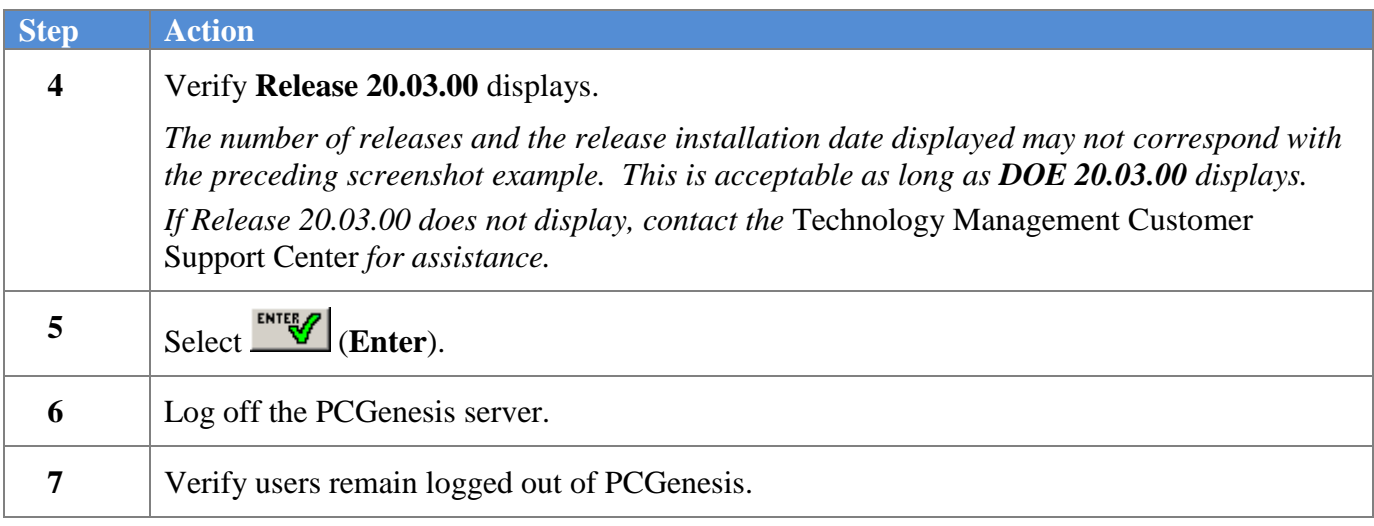

**Georgia Department of Education Richard Woods, State School Superintendent September 30, 2020** • **7:48 AM** • **Page 22 of 30 All Rights Reserved.**

## <span id="page-22-0"></span>*B5. Perform a PCGenesis Full Backup After Release 20.03.00 is Installed*

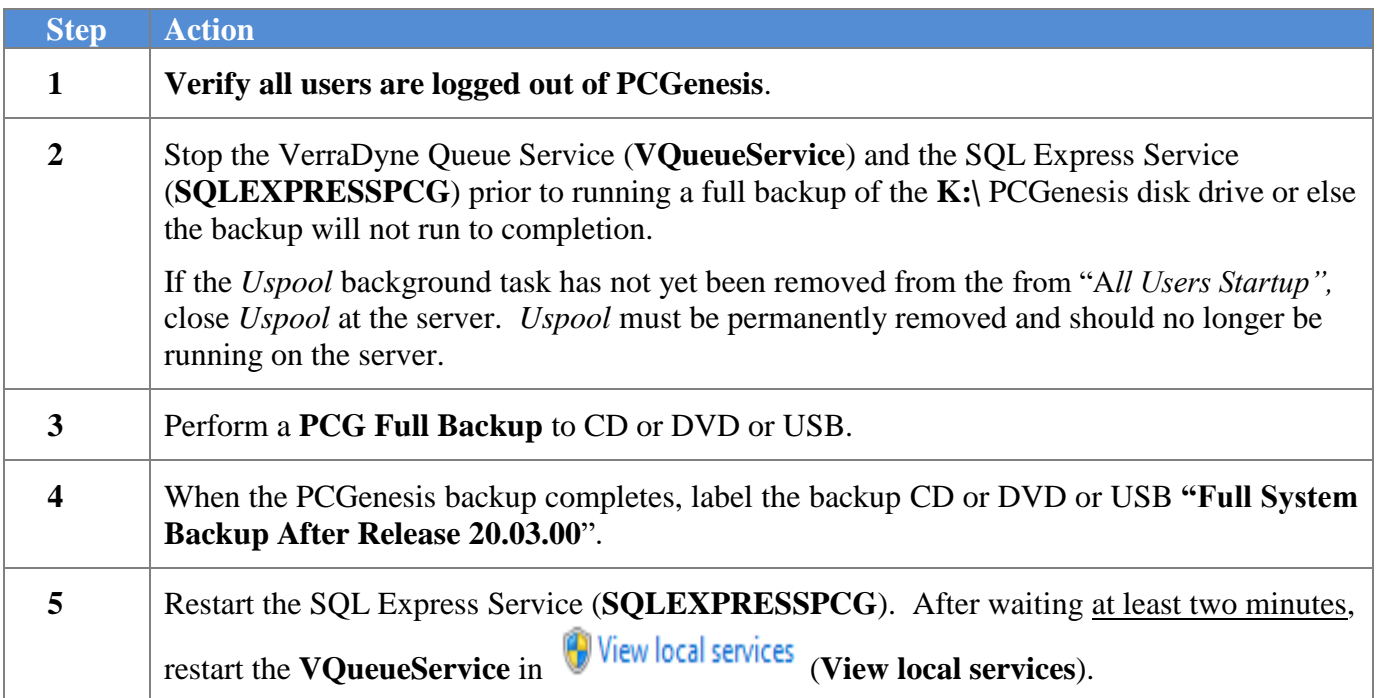

# <span id="page-23-0"></span>*Section C: After PCGenesis Release 20.03.00 Has Been Installed*

# <span id="page-23-1"></span>*C1. Verify Contents of the End-of-August Backup*

This step is very, very important! The PCGenesis development team wants to ensure that all school districts are creating a backup of the PCGenesis data, including the contents of the **PCGSQLdb** database directories as well as the **SECOND** data. Our concern is that school districts do not have a good backup of the database data, in which case you may not realize that you have an incomplete backup and *a critical problem*. School districts are under increasing pressure from hackers and malware attacks and therefore, it is nothing short of imperative that you can recover your PCGenesis data in case of an attack, or other data center catastrophe. To that end, please follow the steps below.

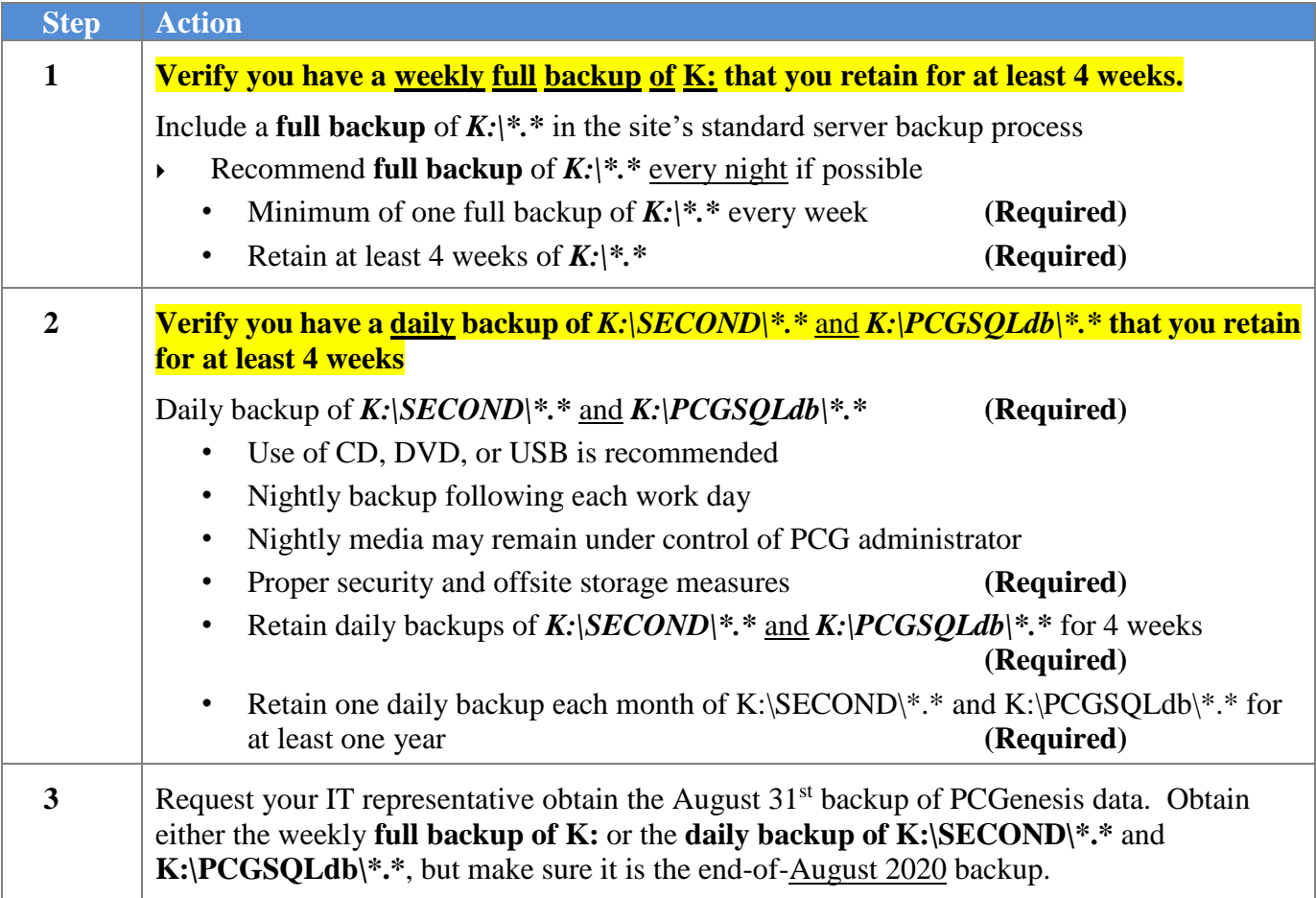

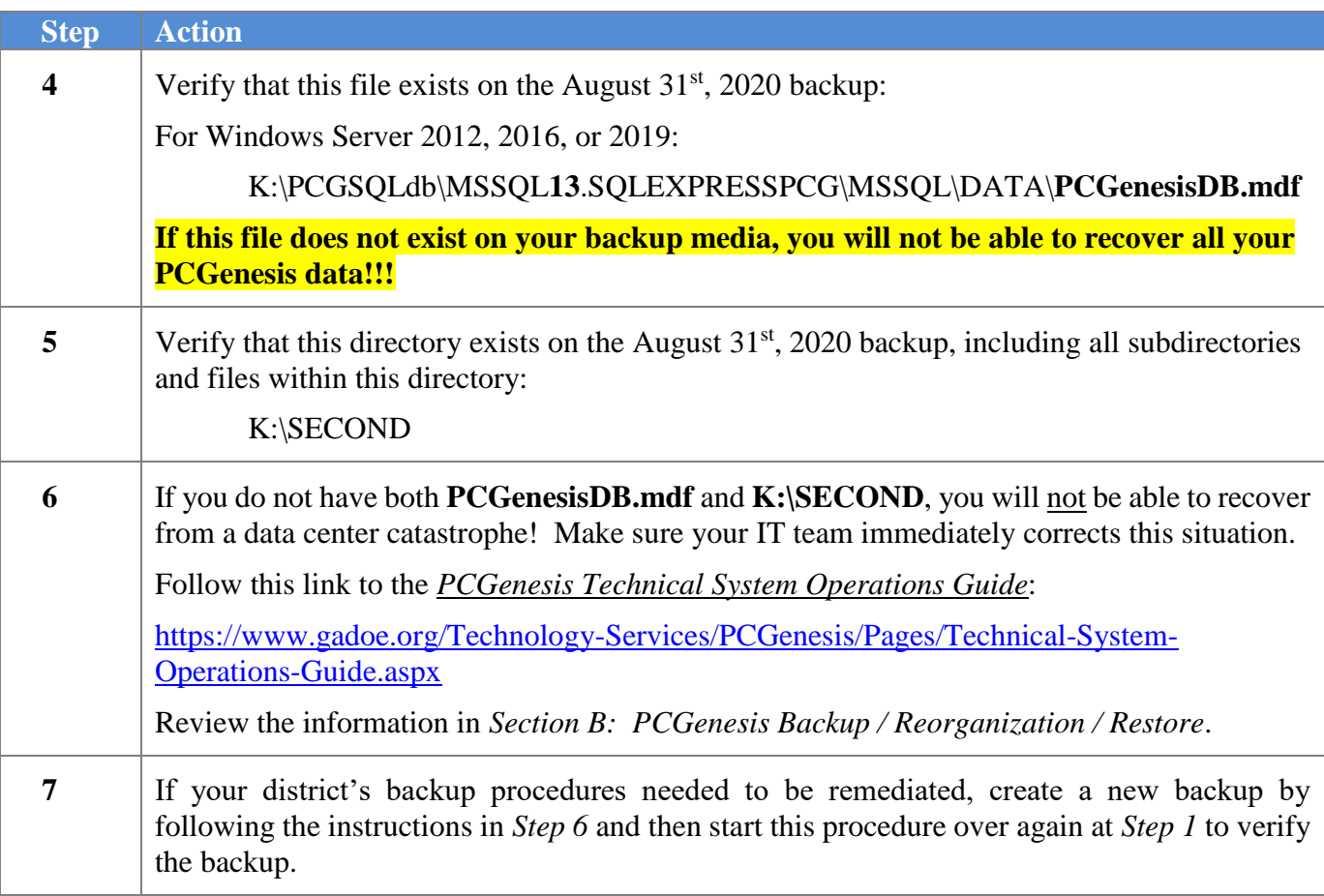

# <span id="page-25-0"></span>*Appendix A. Summary of PCGenesis Database Components*

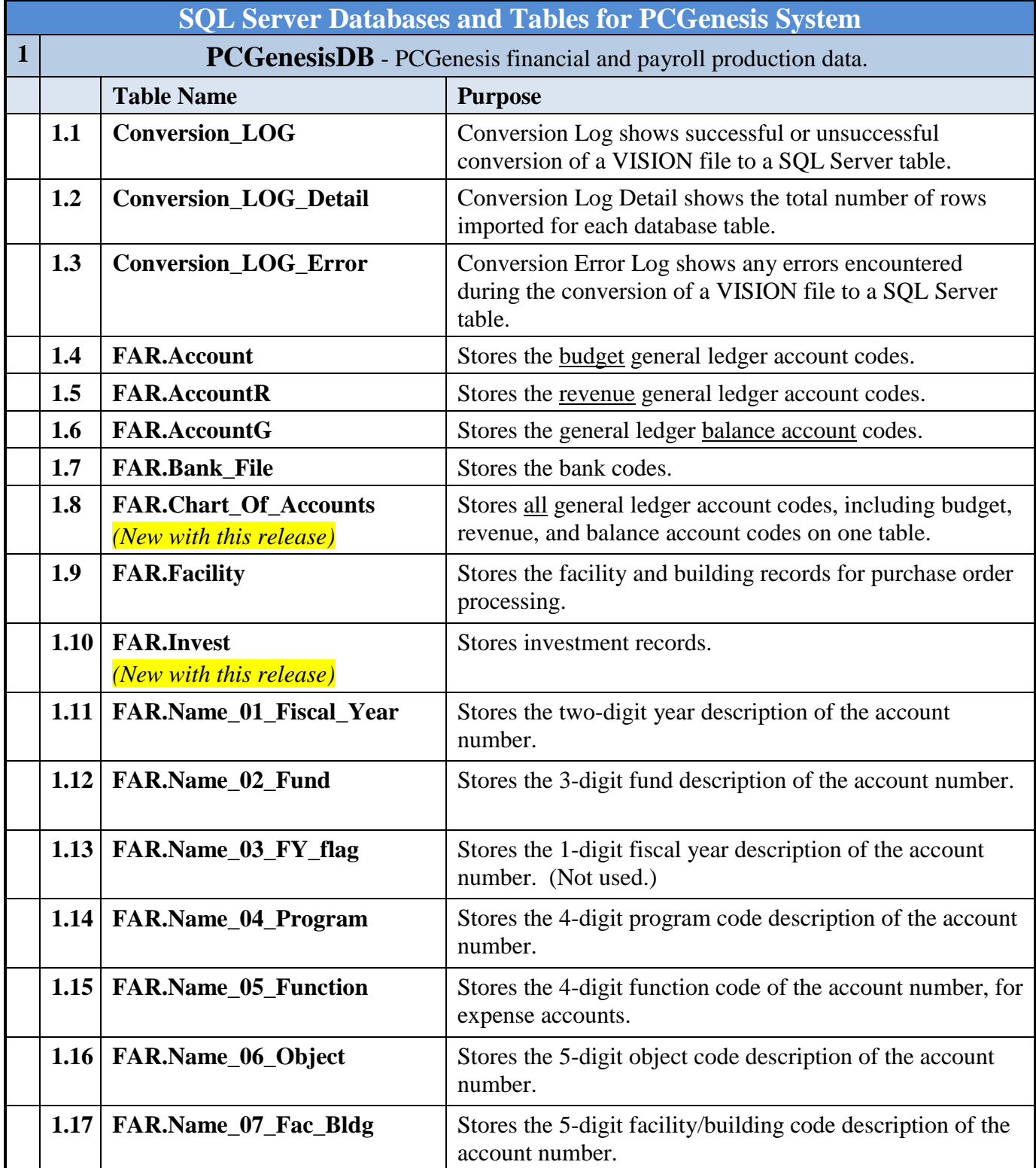

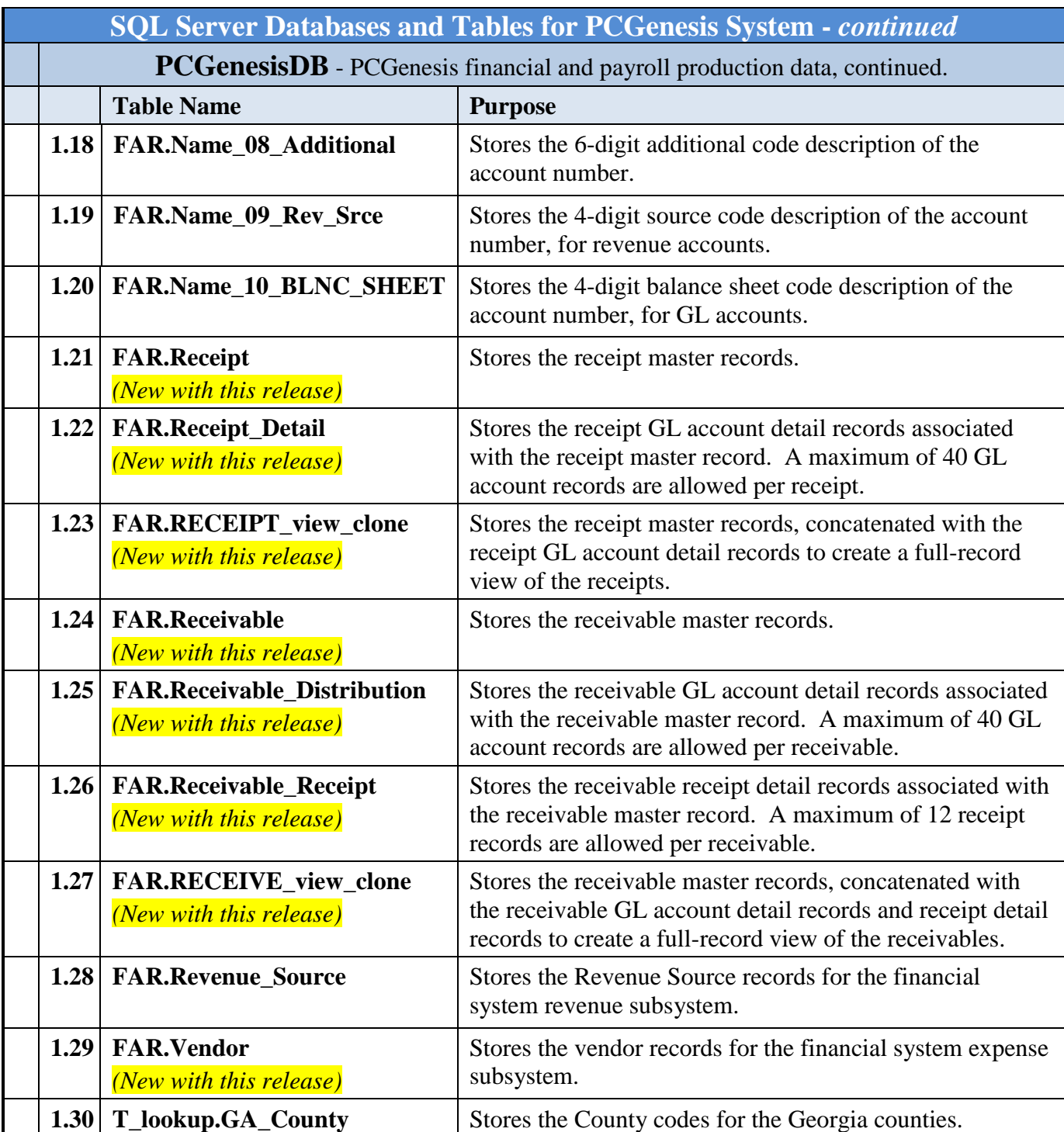

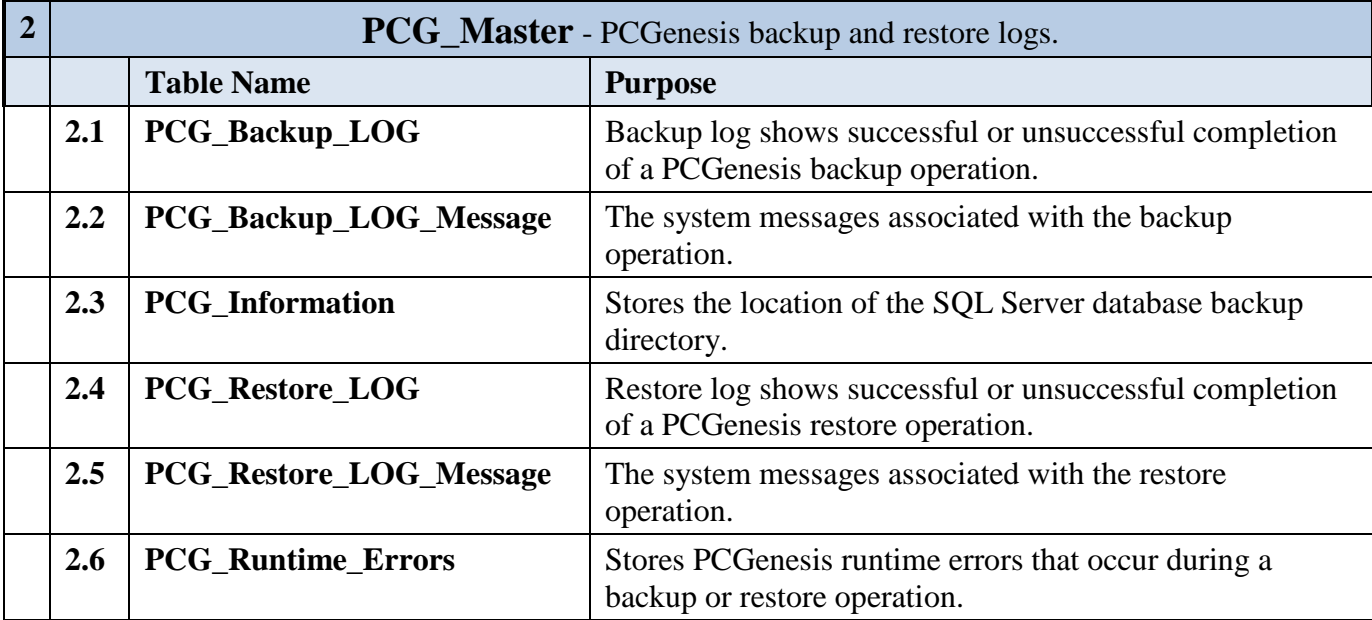

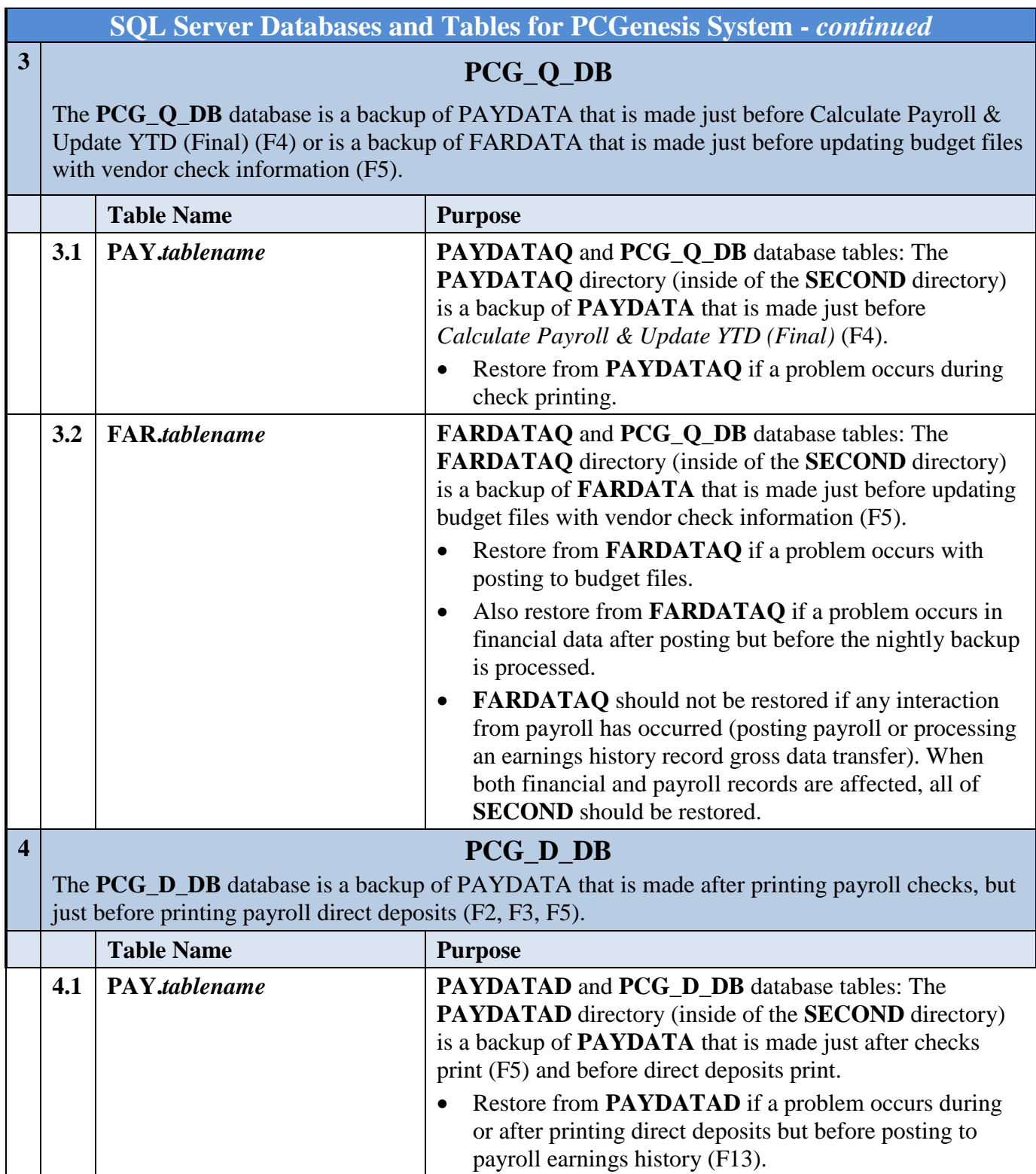

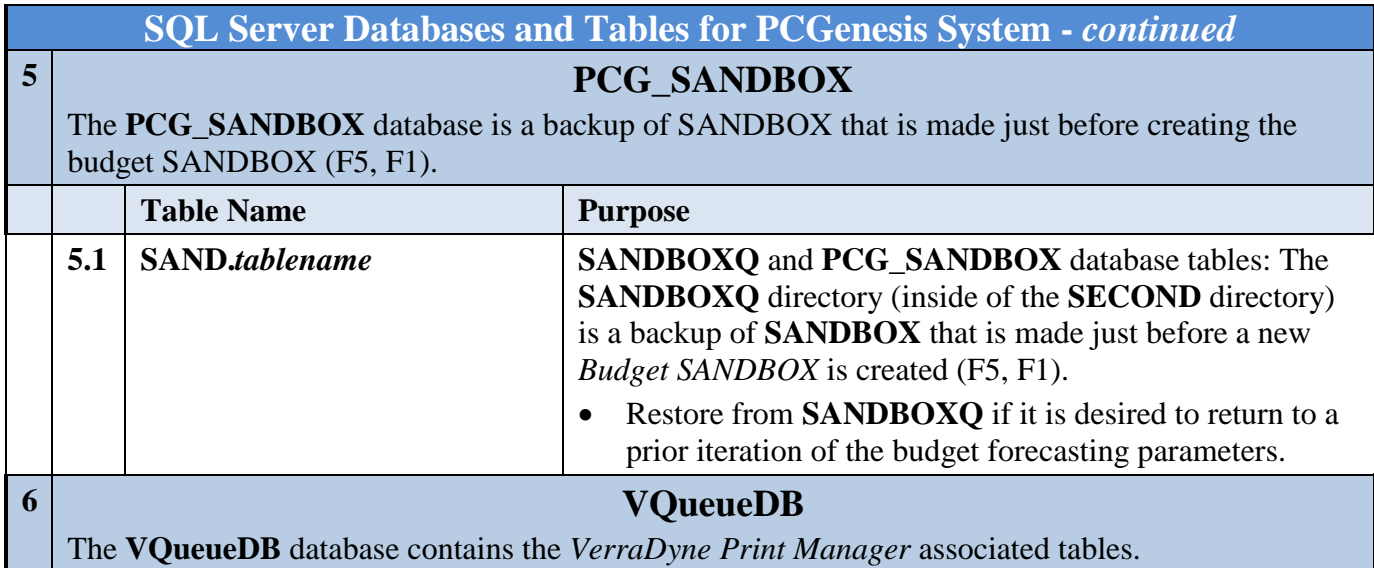